**[赵彪](https://zhiliao.h3c.com/User/other/0)** 2006-10-10 发表

```
SecPath防火墙邮件主题过滤的典型组网
一、 组网需求:
阻止某些特定邮件主题的垃圾邮件和病毒邮件。
二、 组网图
                     SecPath1000F
                                                         DNS/MAIL Server
                                  HAT
            DHCF
                                            广域网
         g0/0:192.168.1.1
                              g0/1:202.38.1.1202, 38, 1, 2\overline{PC}SecPath1000F:版本为Version 3.40, ESS 1604P01;
 DNS/MAIL Server: Windows 2003操作系统;
 PC: Windows XP操作系统, DHCP客户端。
三、 配置步骤
1. SecPath1000F的主要配置
#
sysname Quidway
#
firewall packet-filter enable
firewall packet-filter default permit
#
firewall smtp-filter subject enable //启用邮件主题过滤功能
firewall smtp-filter subject load-file flash:/mail-subject //指定加载位置和文件
#
aspf-policy 1 //配置aspf策略
detect smtp //对smtp进行检测
detect tcp
detect udp
#
dhcp server ip-pool test //创建DHCP地址池, 定义属性值
network 192.168.1.0 mask 255.255.255.0
gateway-list 192.168.1.1
dns-list 202.38.1.2
domain-name h3c.com
#
acl number 3000 //创建NAT转换的ACL
rule 0 permit ip source 192.168.1.0 0.0.0.255
rule 1 deny ip
#
interface GigabitEthernet0/0
ip address 192.168.1.1 255.255.255.0
dhcp select interface //在接口下启用DHCP
dhcp server dns-list 202.38.1.2 //定义DHCP Server分配的DNS
#
interface GigabitEthernet0/1
ip address 202.38.1.1 255.255.255.0
firewall aspf 1 outbound //接口的出方向应用aspf
nat outbound 3000 //配置nat outbound
#
firewall zone trust
add interface GigabitEthernet0/0
set priority 85
#
firewall zone untrust
add interface GigabitEthernet0/1
set priority 5
```

```
#
ip route-static 0.0.0.0 0.0.0.0 202.38.1.2 //配置默认路由
#
[Quidway]firewall smtp-filter subject add hello //添加邮件主题关键字
<Quidway>dis firewall smtp-filter subject item-all //显示邮件主题过滤条目
 Firewall smtp-filter subject items
 item(s) added manually : 1
 item(s) loaded from file : 0
 SN Match-Times Keyword
  ----------------------------------------------
  1 1 hello
<Quidway>dir
Directory of flash:/
 1 -rw- 8576044 Sep 30 2006 08:57:31 system
 2 -rw- 1021629 Sep 27 2006 10:26:51 http.zip
 3 -rw- 1735 Oct 09 2006 17:18:35 config.cfg
 4 -rw- 4 Sep 28 2006 21:27:48 snmpboots
 5 -rw- 27 Oct 09 2006 17:12:44 mail-subject //在flash中保存mail-subject
<Quidway>more mail-subject //显示"mail-subject"文件内容
hello
2. PC的验证结果
显示自动获取的IP地址:
 COC:\WINDOWS\system32\cmd.exe
                                                                              -10xDNS Suffix Search List. . . . . . : huawei-3com.com
                                                                                   \blacktrianglethernet adapter LAN:
        oller
  thernet adapter UPN:
         Media State . . . . . . . . . . . . Hedia disconnected<br>Description . . . . . . . . . . . . UPN Uirtual Network Adapter<br>Physical Address. . . . . . . . . . 80-00-00-14-35-22
  :\Documents and Settings\zhaobiao>
未配置邮件主题过滤时,通过客户端OE发送邮件:
 自收件箱 - Outlook Express
                                                                               -IOIXI
   XHO 6660 240 IAO 8HO 6ho
                                                                                  A
   DE SE SE VS
                                             ■ 发送/接收
                                 歸
                                                            141蚕找
 6 收件箱
                    x 10 で 業件人
 文件夹<br>Sil Outlook Express<br>日 Si 本地文件夹
                                                    主题 。
    ○ 中地文什夫<br>〈安心女件箱<br>〈安心女性箱〉<br>〈安心の女人の女人の女人の女人の女人の女人の女人
                                                                                   \overline{\phantom{0}}<br>安件人: 起船 收件人: 起船<br>主要: 測試!!!
                                                                                   ×
                        这是一封测试邮件!
 联系人 (C) ><br>Disapens<br>Disapens<br>Disabiliti
                    \mathbf{x}1 封邮件,0 封未读
                                                        显正在联机工作
```
配置邮件主题过滤后,通过客户端OE发送邮件:

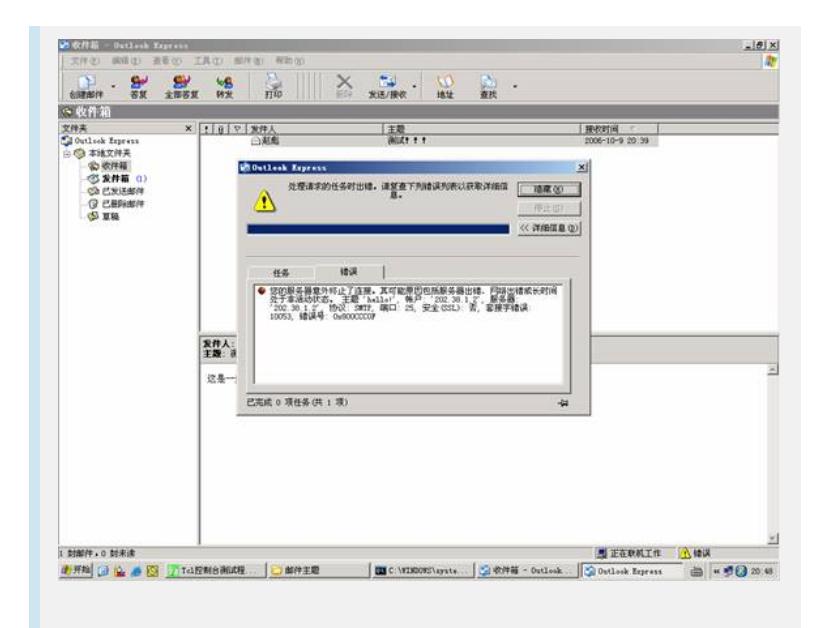

## **四、 配置关键点**

1. 添加完关键字后,如果重启设备,配置的关键字会丢失,需要通过firewall smtp -filter subject save-file *mail-subjec*t命令保存关键字到flash中;此外,如果重启设备后 ,还需要重新加载已经保存在flash中的文件,可以通过firewall smtp-filter subject load -file *mail-subjec*t命令自动加载;

2. 可以通过Tftp程序把*mail-subject*文件下载到本地,修改完成后再上传到flash中。